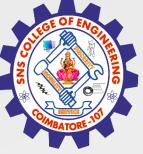

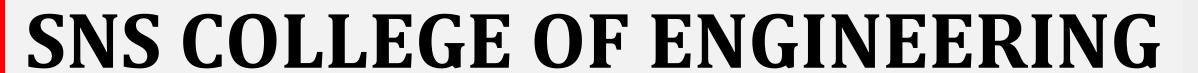

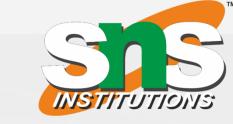

Kurumbapalayam(Po), Coimbatore – 641 107
Accredited by NAAC-UGC with 'A' Grade
Approved by AICTE, Recognized by UGC & Affiliated to Anna University, Chennai

Department of Information Technology & Artificial Intelligence & DataScience

**Course Name – COMPUTER GRAPHICS** 

III Year / V Semester

**Unit 3: VIEWING AND VISUAL REALISM** 

Topic: - DEPTH CUEING

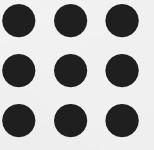

### DEPTH CUEING

#### **INTRODUCTION**

- A graphic display option called Depth Cueing allows you to control how elements that are farther away from the viewer display in section and elevation views.
- ❖ The depth effect is created by having objects fade into the background color with increasing distance from the viewer.

#### **Depth Cue Dialog**

- ❖ Depth cueing is implemented by having objects blend into the background color with increasing distance from the viewer.
- ❖ The range of distances over which this blending occurs is controlled by the sliders.

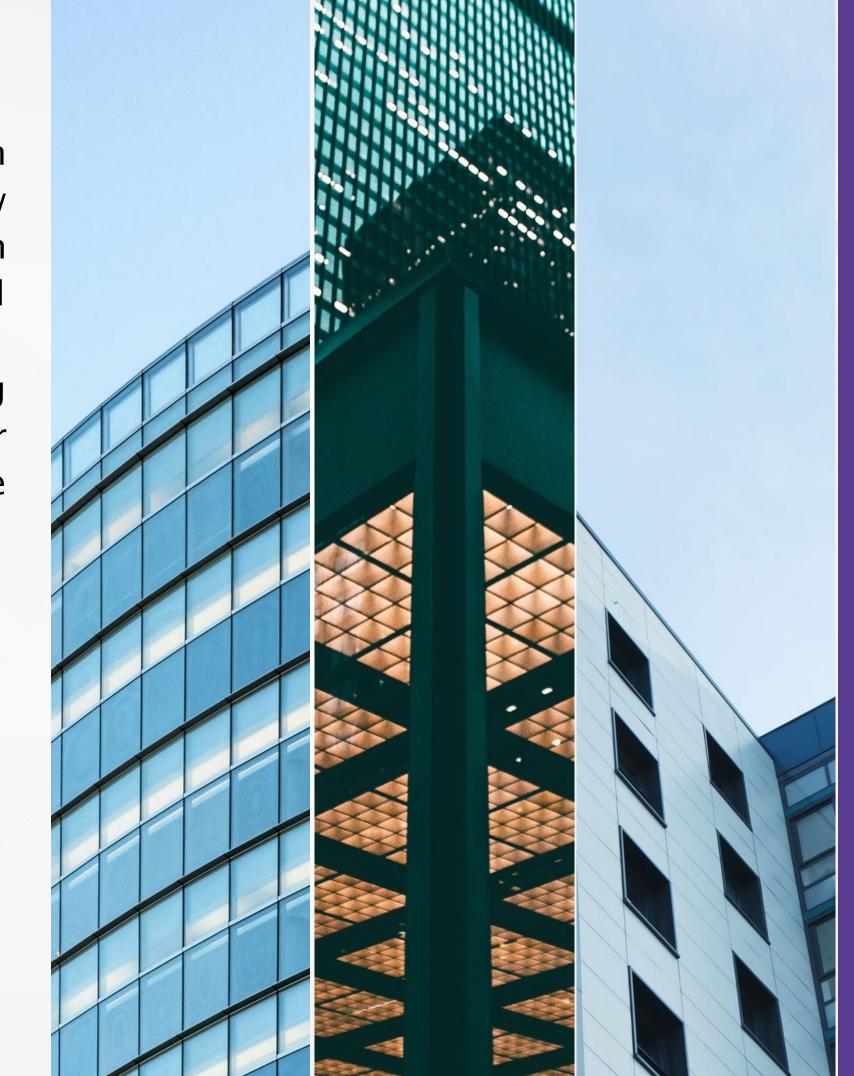

# STARTING DEPTH

- ❖ The Starting depth slider controls the distance at which the blending starts – everything in front of this distance will not be fogged.
- Typically you would move this slider until the frontmost features in your model appear at full intensity.

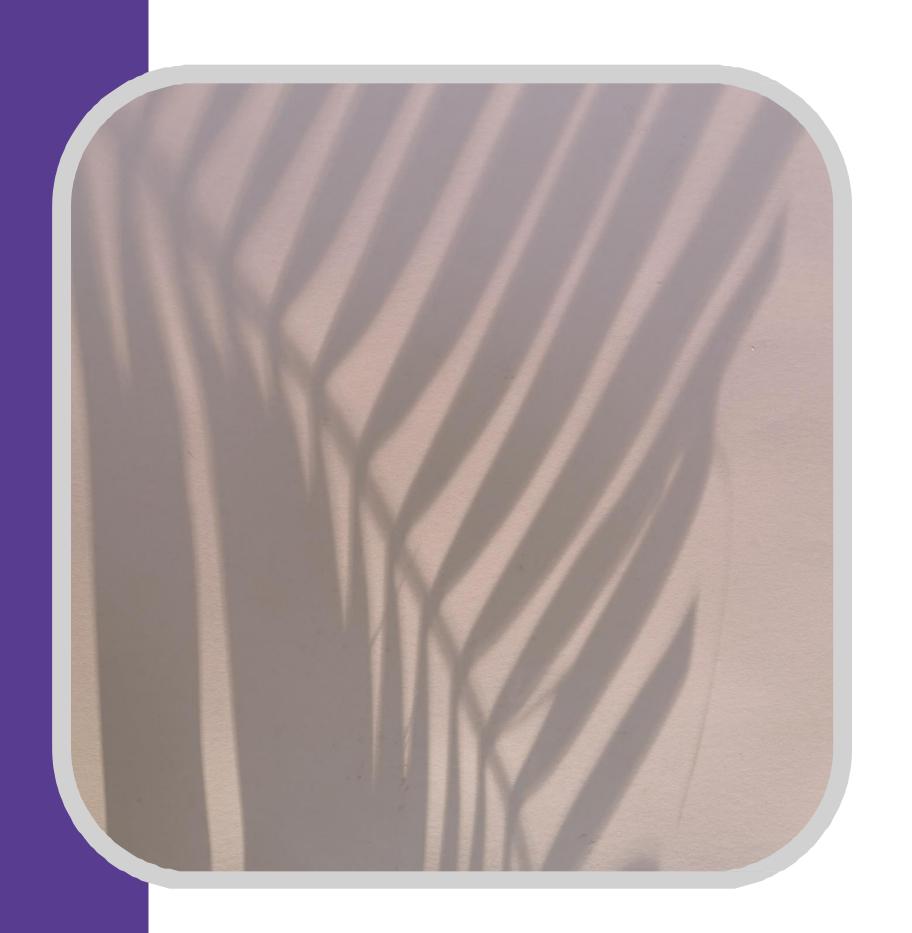

### **ENDING DEPTH**

- The Ending depth slider controls the distance beyond which everything will disappear.
- ❖ Move this slider to change how fast the blending into the background occurs.
- Use the Depth Cue checkbox to turn the cueing on and off.

## THANK YOU